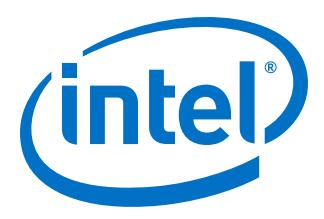

# **Streaming DMA Accelerator Functional Unit (AFU) User Guide**

Updated for Intel® Acceleration Stack for Intel® Xeon® CPU with FPGAs: **1.2**

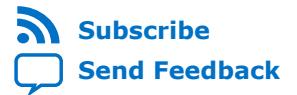

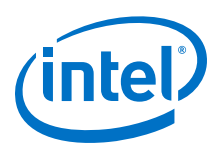

## **Contents**

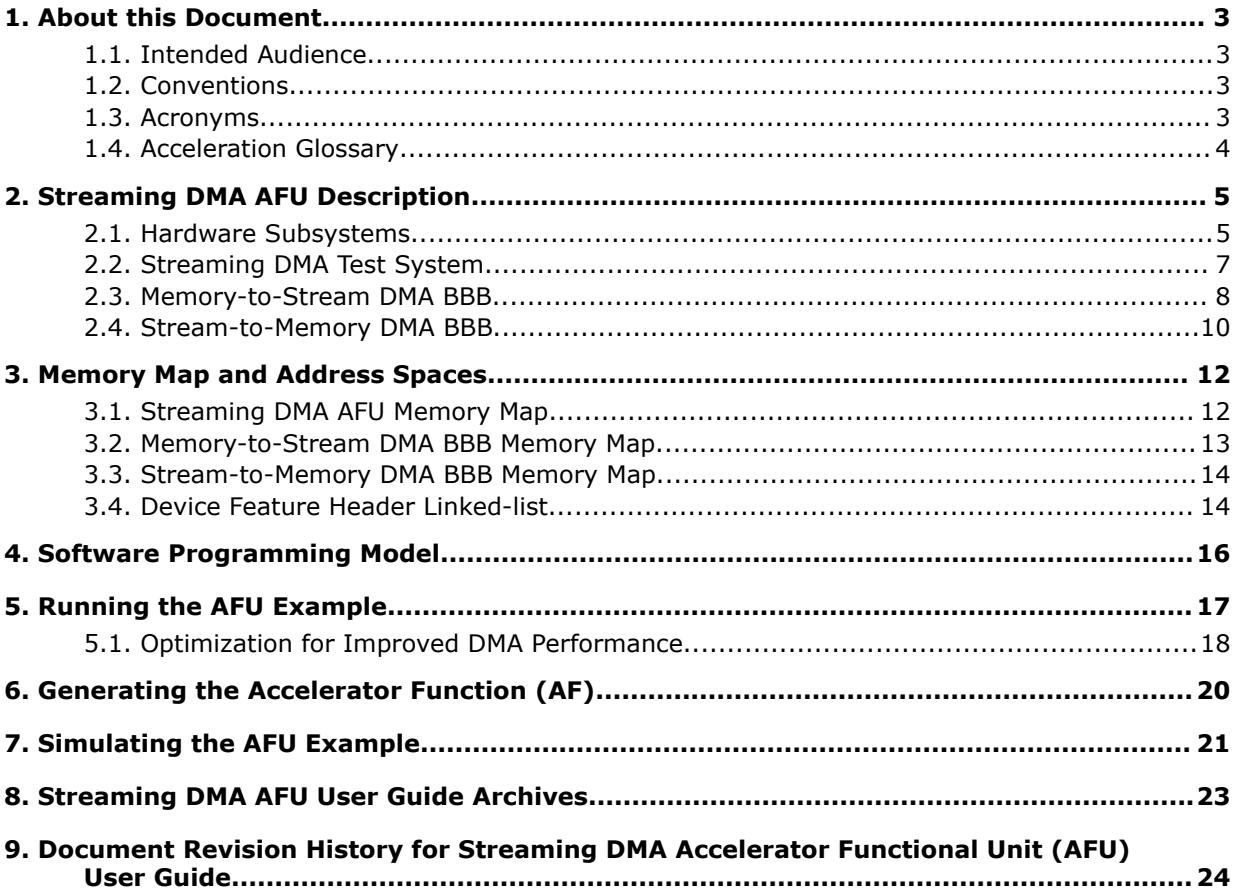

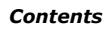

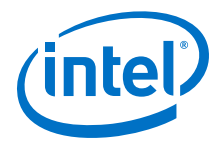

## <span id="page-2-0"></span>**1. About this Document**

This document describes the streaming direct memory access (DMA) Accelerator Functional Unit (AFU) implementation using the Platform Designer.

### **1.1. Intended Audience**

This document is intended for hardware or software developer who requires an Accelerated Function (AF) that accesses the data buffered in memory and provides it to an accelerator as a serial stream of data. Intel recommends you gain familiarity with Platform Designer before using this design example.

#### **Related Information**

[Platform Designer User Guide](https://www.altera.com/en_US/pdfs/literature/ug/ug-qpp-platform-designer.pdf)

## **1.2. Conventions**

**Table 1. Document Conventions**

| <b>Convention</b>             | <b>Description</b>                                                                                                    |
|-------------------------------|----------------------------------------------------------------------------------------------------|
| #                             | If this symbol precedes a command, enter the command as a root.                                                                                                    |
|                               | If this symbol precedes a command, enter the command as a user.                                                                                                    |
| This font                     | Indicates file names, commands, and keywords. The font also indicates long command<br>lines. For long command lines, press Enter only if the next line starts a new command,<br>where the # or \$ character denotes the start of the next command. |
| <variable name=""></variable> | Indicates placeholder text that you must replace with appropriate values. Do not<br>include the angle brackets.                                                                                                    |

## **1.3. Acronyms**

#### **Table 2. Acronyms**

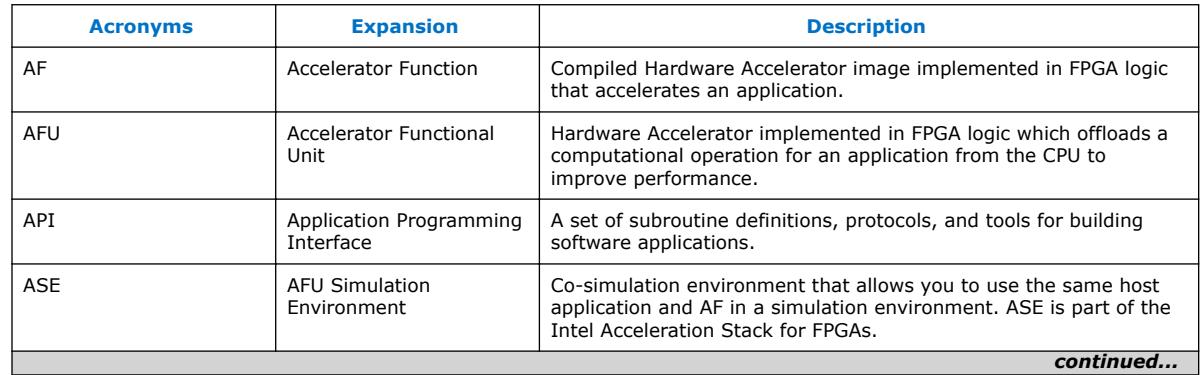

Intel Corporation. All rights reserved. Intel, the Intel logo, Altera, Arria, Cyclone, Enpirion, MAX, Nios, Quartus and Stratix words and logos are trademarks of Intel Corporation or its subsidiaries in the U.S. and/or other countries. Intel warrants performance of its FPGA and semiconductor products to current specifications in accordance with Intel's standard warranty, but reserves the right to make changes to any products and services at any time without notice. Intel assumes no responsibility or liability arising out of the application or use of any information, product, or service described herein except as expressly agreed to in writing by Intel. Intel customers are advised to obtain the latest version of device specifications before relying on any published information and before placing orders for products or services. \*Other names and brands may be claimed as the property of others.

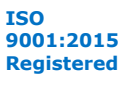

<span id="page-3-0"></span>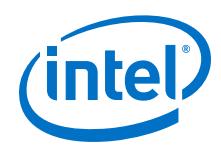

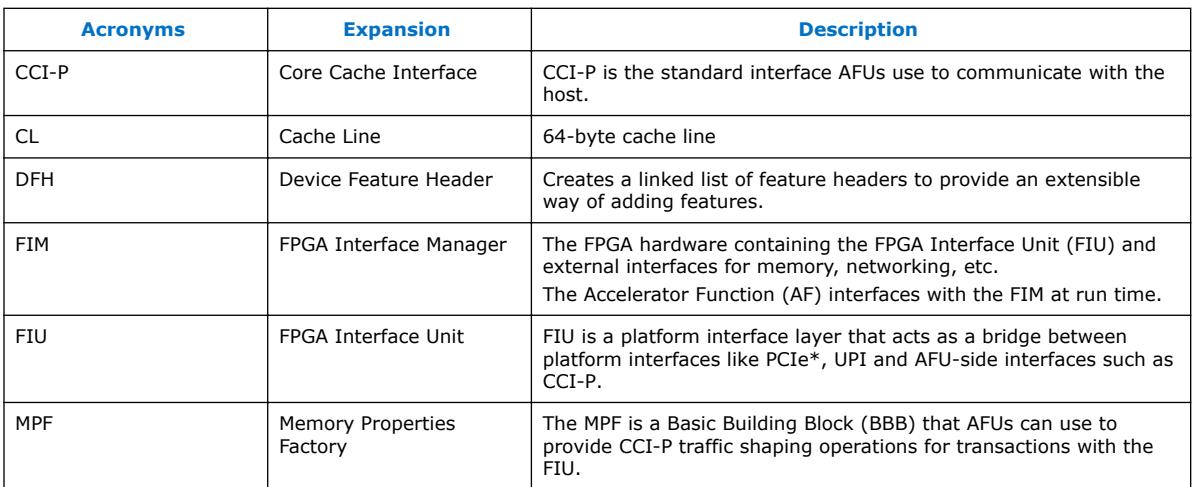

## **1.4. Acceleration Glossary**

### **Table 3. Acceleration Stack for Intel® Xeon® CPU with FPGAs Glossary**

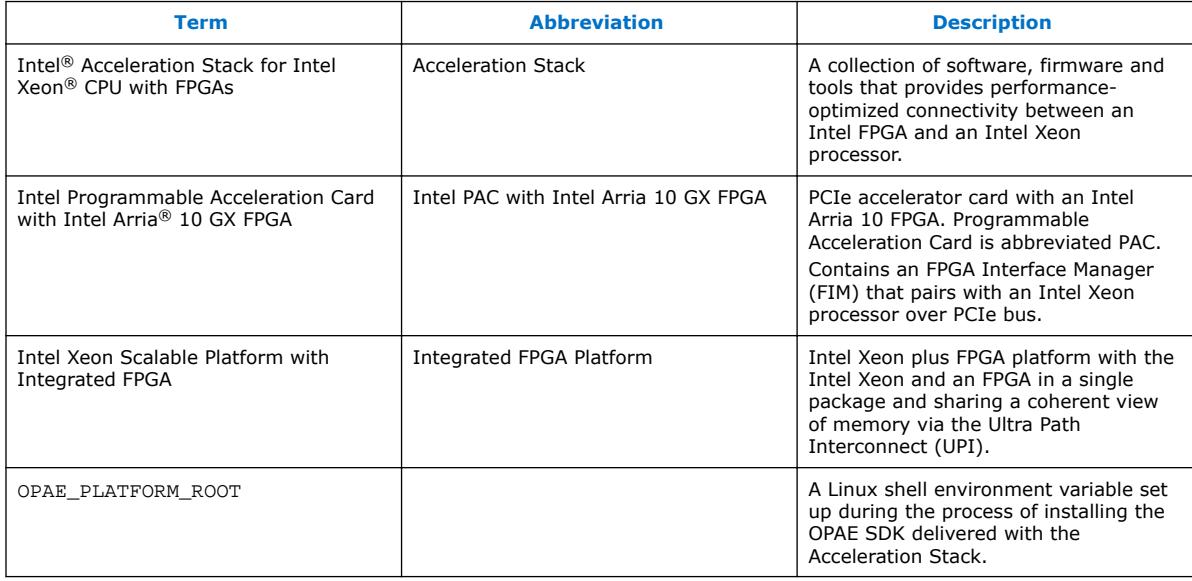

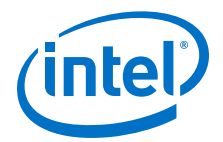

## <span id="page-4-0"></span>**2. Streaming DMA AFU Description**

The streaming DMA AFU design example shows how to transfer data between the memory and Avalon<sup>®</sup>-ST sources and sinks. Most commonly, a streaming DMA is utilized to transfer data from host memory into a hardware accelerator and stream the results back to host memory without using the local FPGA memory as a temporary buffer. These streams typically operate in parallel mode and reduce the latency of a hardware accelerator by removing the additional memory copy operations.

The streaming DMA AFU comprises of the following sub-modules:

- Memory Properties Factory (MPF) Basic Building Block (BBB)
- Core Cache Interface (CCI-P) to Avalon-MM Adapter
- Streaming DMA Test System, which includes:
	- Memory-to-Stream (M2S) DMA BBB
	- Steam-to-Memory (S2M) DMA BBB
	- Streaming Pattern Checker and Generator

The streaming DMA AFU design example includes a user space driver as well as a host application that performs data transfer between host memory and the FPGA pattern checker and generator. You can use this design example as a starting point to implement streaming data transfers in your own AFU design by replacing the pattern checker and generator with your hardware accelerator and modifying the host application accordingly.

Both M2S and S2M DMA BBBs support packetized data, therefore the streaming data includes the start-of-packet (SOP), end-of-packet (EOP), and empty signals. You can use this packet support to transfer a hardware driven payload size. For example, a compression accelerator typically receives a known payload size; and the compression results have an unknown length until the accelerator completes this task. The compression accelerator simply issues a packet to the S2M DMA BBB and the driver provides the host application a continuous buffer that contains the compressed results and buffer length.

#### **Related Information**

[Avalon Interface Specifications](https://www.altera.com/en_US/pdfs/literature/manual/mnl_avalon_spec.pdf)

### **2.1. Hardware Subsystems**

The streaming DMA AFU interfaces with the FPGA Interface Unit (FIU) and two banks of local external SDRAM. The streaming DMA BBBs can address up to 256TB of memory connected to the FPGA. The streaming DMA design example reduces this memory span down to 8GB, which is split into two memory banks. If you are using the streaming DMA BBBs in a design that targets a platform with a different local memory hierarchy or density, then you can adjust the local memory pipeline bridges in the streaming DMA test system using Platform Designer.

**[ISO](https://www.intel.com/content/www/us/en/quality/intel-iso-registrations.html) [9001:2015](https://www.intel.com/content/www/us/en/quality/intel-iso-registrations.html) [Registered](https://www.intel.com/content/www/us/en/quality/intel-iso-registrations.html)**

Intel Corporation. All rights reserved. Intel, the Intel logo, Altera, Arria, Cyclone, Enpirion, MAX, Nios, Quartus and Stratix words and logos are trademarks of Intel Corporation or its subsidiaries in the U.S. and/or other countries. Intel warrants performance of its FPGA and semiconductor products to current specifications in accordance with Intel's standard warranty, but reserves the right to make changes to any products and services at any time without notice. Intel assumes no responsibility or liability arising out of the application or use of any information, product, or service described herein except as expressly agreed to in writing by Intel. Intel customers are advised to obtain the latest version of device specifications before relying on any published information and before placing orders for products or services. \*Other names and brands may be claimed as the property of others.

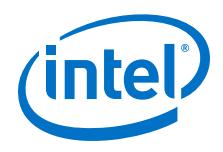

You can use the streaming DMA AFU to perform the following data transfer:

- Host memory to FPGA stream
- FPGA stream to host memory
- Local FPGA memory to FPGA stream<sup>(1)</sup>
- FPGA stream to local FPGA memory $(1)$

The streaming DMA AFU, M2S and S2M DMA BBBs are implemented as Platform Designer systems. Each of these systems can be found in the following location:

\$OPAE\_PLATFORM\_ROOT/hw/samples/streaming\_dma\_afu/hw/rtl/<device>/

#### **Figure 1. High Level System Diagram**

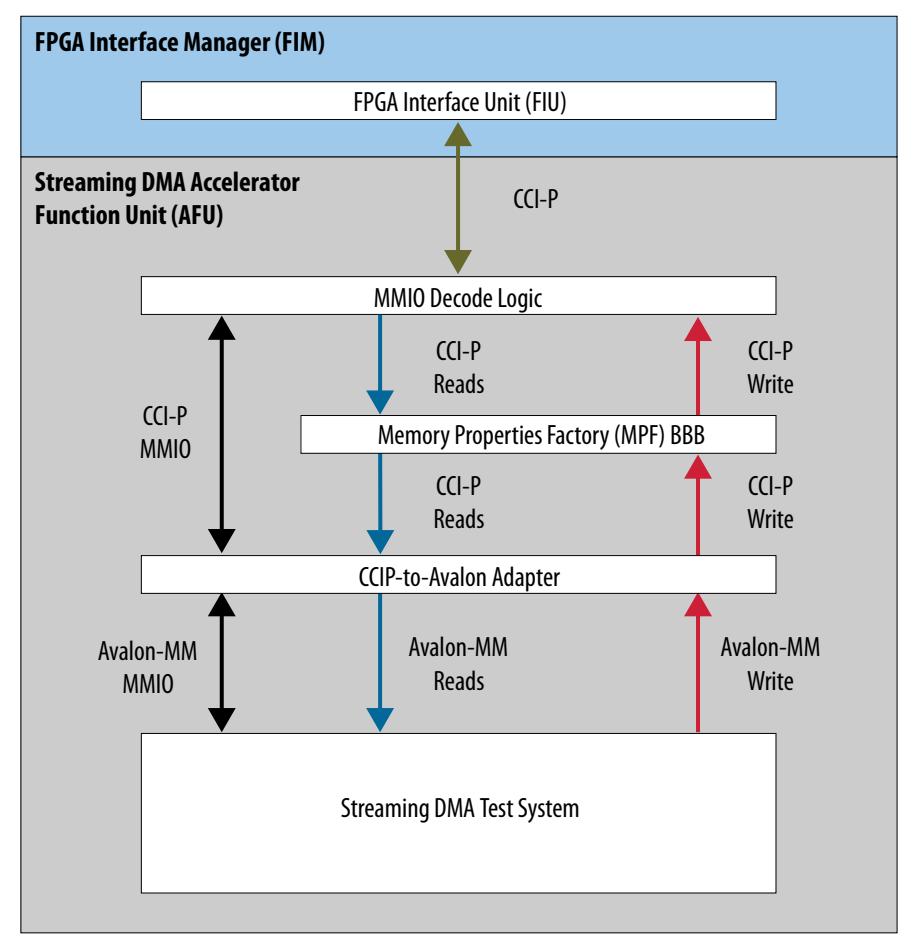

The streaming DMA AFU includes the following modules that connect to the FIU:

<sup>(1)</sup> Currently, the driver does not support this feature.

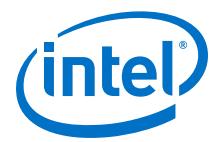

- <span id="page-6-0"></span>• MMIO Decode Logic—detects MMIO read and write transactions and separates them from the CCI-P RX channel 0 that they arrive from. This ensures that MMIO traffic never reaches the MPF BBB and is serviced by an independent MMIO command channel.
- MPF—ensures that read issued by the M2S DMA BBB are returned in the order that they were issued. The streaming DMA BBBs use the Avalon-MM protocol which requires the read data to return in-order.
- CCI-P to Avalon-MM Adapter—translates MMIO accesses to Avalon-MM read and write transactions. This module also receives Avalon-MM read and write transactions from the streaming DMA BBBs and converts them to CCI-P transactions that are issued to the host.
- Streaming DMA Test System—a wrapper around the two streaming DMA BBBs and includes pattern checker and generator components. This module exposesAvalon-MM master and slave interfaces that connect to the CCI-P to Avalon-MM adapter.

### **2.2. Streaming DMA Test System**

The streaming DMA test system is a Platform Designer system that connects the streaming DMA BBBs to other IP in the system.

#### **Figure 2. Streaming DMA Test System Block Diagram**

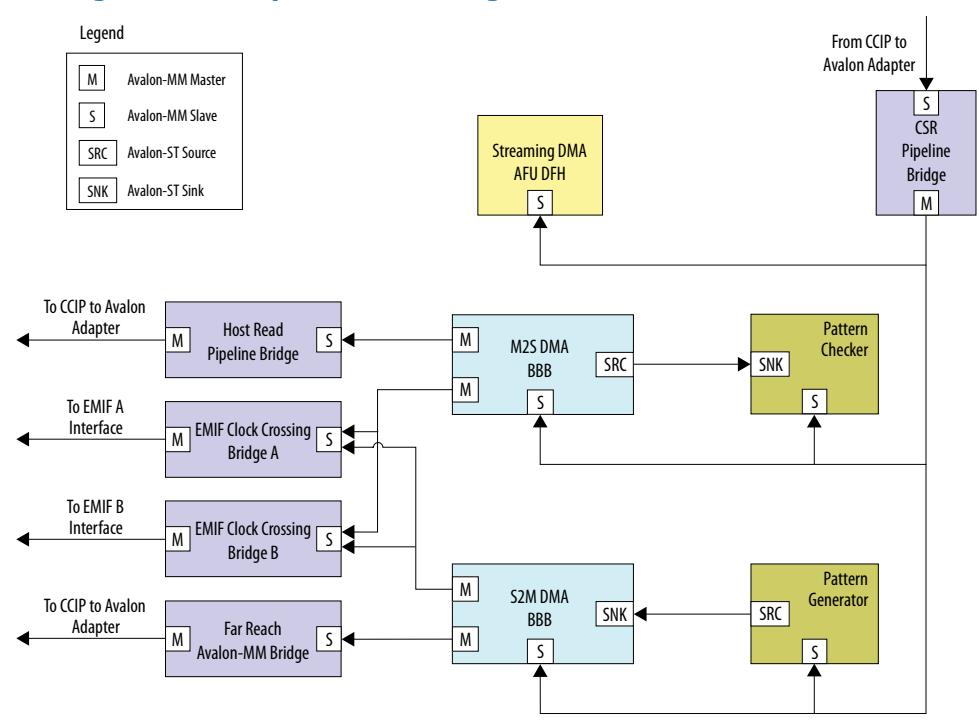

The streaming DMA test system includes the following modules:

<span id="page-7-0"></span>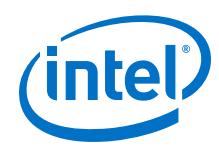

- AFU DFH—stores the 64-bit device feature header (DFH) for the streaming DMA AFU. The host driver scans the hardware that is searching for the AFU DFH and various BBBs used to identify the hardware. The AFU DFH is setup to point to the next DFH at offset 0x100.
- M2S DMA BBB—reads buffers from memory and provides the data as a serial stream to the Avalon-ST source port. In this design example, the streaming data is sent to the pattern checker.
- S2M DMA BBB—accepts a serial stream of data from its Avalon-ST port and writes the data to buffers in memory. In this design example, the streaming data is sent from the pattern generator.
- Pattern Checker and Generator-this module is programmed by the host with a pattern. The supplied host software configures each component with a pattern that increments by one for every increasing byte.
- Clock Crossing Bridge—this module has been added between the streaming DMAs and the local FPGA external memory to operate the streaming DMA AFU in the pClk clock domain.
- Pipeline Bridge—this module has been added between the M2S DMA BBB and host read interface of the CCI-P to Avalon-MM adapter to improve the maximum operating frequency (Fmax) of the streaming DMA AFU.
- Far Reach Avalon-MM Bridge—this module has been added between the S2M DMA BBB and host write interface of the CCI-P to Avalon-MM adapter to improve the maximum operating frequency (Fmax). It also sends write responses from the CCI-P interface to the S2M DMA.

### **2.3. Memory-to-Stream DMA BBB**

The Memory-to-Stream (M2S) DMA BBB reads data from a buffer stored in memory and converts it into an Avalon-ST source stream. The buffer must be aligned to 64 bytes which is guaranteed by the driver for locations in host memory. The M2S DMA BBB is configured to handle up to a 1GB transfer size, but the driver divides the large transfers into smaller ones with a maximum size of 2MB.

The M2S DMA BBB streaming interface supports packet generation by exposing the start-of-packet (SOP), end-of-packet (EOP), and empty signals. Your host application can optionally instruct the streaming DMA driver to generate packetized data. If you enable the packetized data, then the empty signal conveys the number of bytes at the end of a transfer that are valid when the EOP signal is asserted. For example, a DMA transfer of 4100 bytes (with packet support) contains 64 full beats (each beat is 64 bytes) of streaming data with SOP asserted during the first beat. The empty signal is set to 60 during the last beat of data with EOP asserted, because only four bytes out of the 64 are valid.

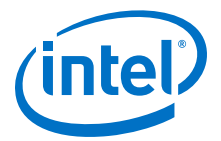

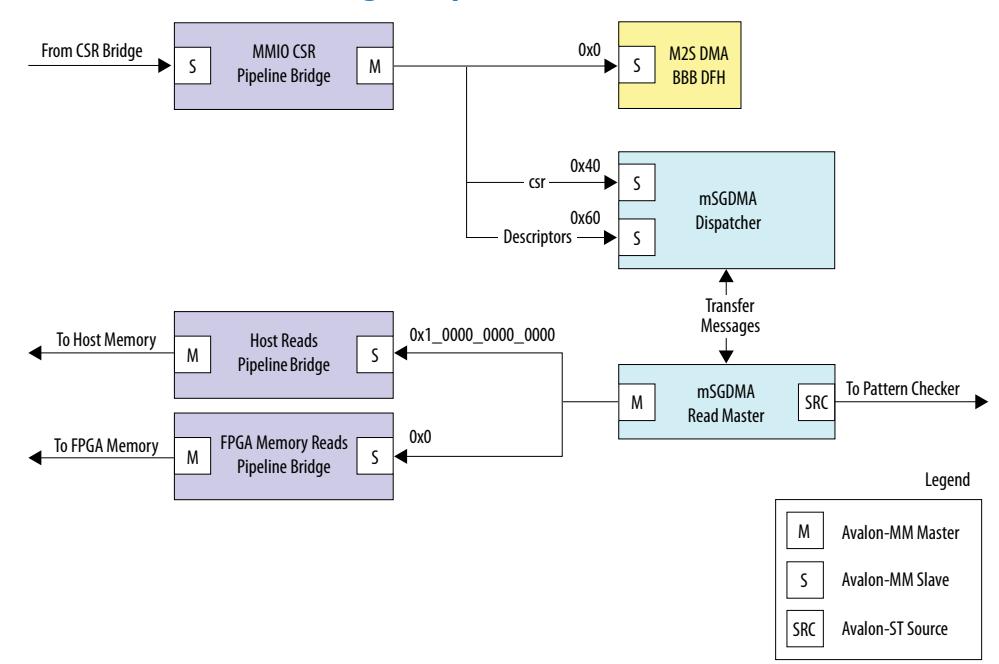

#### **Figure 3. M2S DMA BBB Platform Designer System**

The components in the M2S DMA BBB Platform Designer system implement the following functions:

- M2S DMA BBB DFH—stores the 64-bit device feature header (DFH) for the M2S DMA BBB. The host driver scans the hardware that is searching for the AFU DFH and various BBBs used to identify the hardware. The M2S DMA BBB DFH is setup to point to the next DFH at offset 0x100.
- mSGDMA Dispatcher—buffers descriptors sent from the host to the BBB
- mSGDMA Read Master—accepts commands from the dispatcher and reads from memory and converts the data to an Avalon-ST stream. The data leaving the streaming port can be accompanied by streaming sideband signaling for SOP, EOP, and empty signals. If you require the stream to support non-multiples of 64 bytes, then you must request the driver to send packetized data. Therefore, if the last beat is not 64 bytes in size, then the empty signal informs your downstream hardware about the invalid bytes. Only the last beat can contain invalid bytes, all other beats must be 64 bytes in size which is defined by the Avalon-ST specification.
- Pipeline Bridge—this component has been added between the mSGDMA read master and host/local FPGA memory to improve the maximum operating frequency (Fmax) of the M2S DMA BBB. If your design does not require the M2S DMA BBB to connect to local FPGA memory, then export that interface and ground all its master inputs. All the mSGDMA dispatcher slave interfaces connect to a pipeline bridge which spans an address range of 0x100.

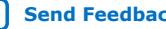

<span id="page-9-0"></span>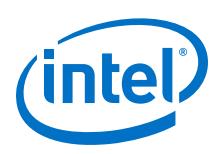

## **2.4. Stream-to-Memory DMA BBB**

The Steam-to-Memory (S2M) DMA BBB accepts Avalon-ST data and transfers it to a buffer in memory. The buffer must be aligned to 64-bytes which is guaranteed by the driver for locations in host memory. The S2M DMA BBB is configured to handle up to a 1GB transfer size, but the driver divides the large transfers into smaller ones with a maximum size of 2MB.

The S2M DMA BBB streaming interface supports receiving packetized data by exposing the SOP, EOP, and empty signals. Your host application instructs the streaming DMA driver to use the packet signaling when it requests a streaming transfer. By using the packetized data, the hardware accelerator that provides the data can determine when transfer will complete. For example, if a data compression engine is connected to the S2M DMA BBB, the host application does not know how much data might stream until the compression operation is complete. Instead of dividing this data into frames, your hardware accelerator simply notifies the start and end of the payload via asserting SOP and EOP respectively. The DMA transfers the entire payload to memory and DMA driver instructs the host application of the payload length when it is complete.

#### **Figure 4. S2M DMA BBB Platform Designer System**

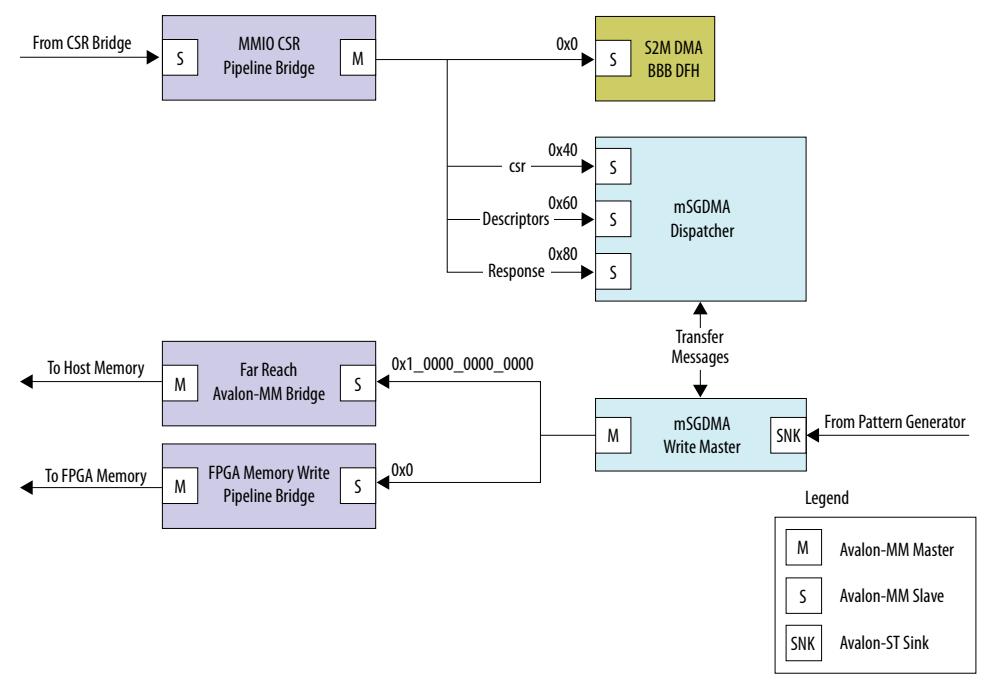

The components in the S2M DMA BBB Platform Designer system implement the following functions:

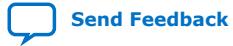

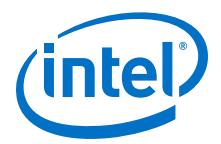

- S2M DMA BBB DFH—stores the 64-bit device feature header (DFH) for the S2M DMA BBB. The host driver scans the hardware that is searching for the AFU DFH and various BBBs used to identify the hardware. The S2M DMA DMA BBB DFH points to the next DFH at offset 0x100.
- mSGDMA Dispatcher—buffers descriptors sent from the host to the BBB. The dispatcher includes a response interface that the host driver reads to determine how much data was transferred when the data is packetized (non-deterministic payload length). This component is included with the design example because it is a slightly modified version of the component that is available in Intel Quartus® Prime Pro Edition.
- mSGDMA Write Master—accepts commands from the dispatcher and writes the data accepted by the Avalon-ST sink interface to memory. The data arriving at the streaming port can be accompanied by streaming sideband signaling for SOP, EOP, and empty signals. This component is included with the design example because it is a slightly modified version of the component that is available in Intel Quartus Prime Pro Edition.
- Pipeline Bridge—this component has been added between the mSGDMA write master and local FPGA memory to improve the maximum operating frequency (Fmax) of the S2M DMA BBB. If your design does not require the S2M DMA BBB to connect to local FPGA memory, then export that interface and ground all its master inputs. All the mSGDMA dispatcher slave interfaces connect to a pipeline bridge which spans an address range of 0x100.
- Far Reach Avalon-MM Bridge—this component has been added between the mSGDMA write master and host write interface of the CCI-P to Avalon-MM adapter to improve the maximum operating frequency (Fmax) of the S2M DMA BBB. It also forwards write responses to the write master . The streaming DMA driver instructs S2M DMA BBB to wait for all write responses to return before it sends an interrupt to the host ensuring that there are no write synchronization issues.

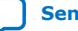

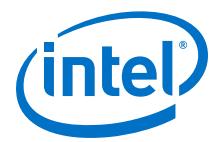

## <span id="page-11-0"></span>**3. Memory Map and Address Spaces**

The streaming DMA AFU has two memory views:

- DMA view
- Host view

The DMA view supports a 49-bit address space. The lower half of the DMA view maps to the local FPGA memory. Only the streaming DMA BBBs have connectivity to the local FPGA memory, the host cannot access the local FPGA memory. The upper half of the DMA view maps to host memory.

The host view includes all the registers accessible through MMIO accesses such as DFH tables, and control/status registers of the various components that are used inside the streaming DMA AFU.

The MMIO registers in both streaming DMA BBBs and the streaming DMA AFU support 32- and 64-bit access. The streaming DMA AFU does not support 512-bit MMIO accesses. The mSGDMA registers inside each streaming DMA BBB must be accessed using 32-bit accesses except for descriptor and response accesses.

### **3.1. Streaming DMA AFU Memory Map**

The streaming DMA register map provides the absolute addresses of all the locations within the unit. These registers are in the host view because only the host can access them.

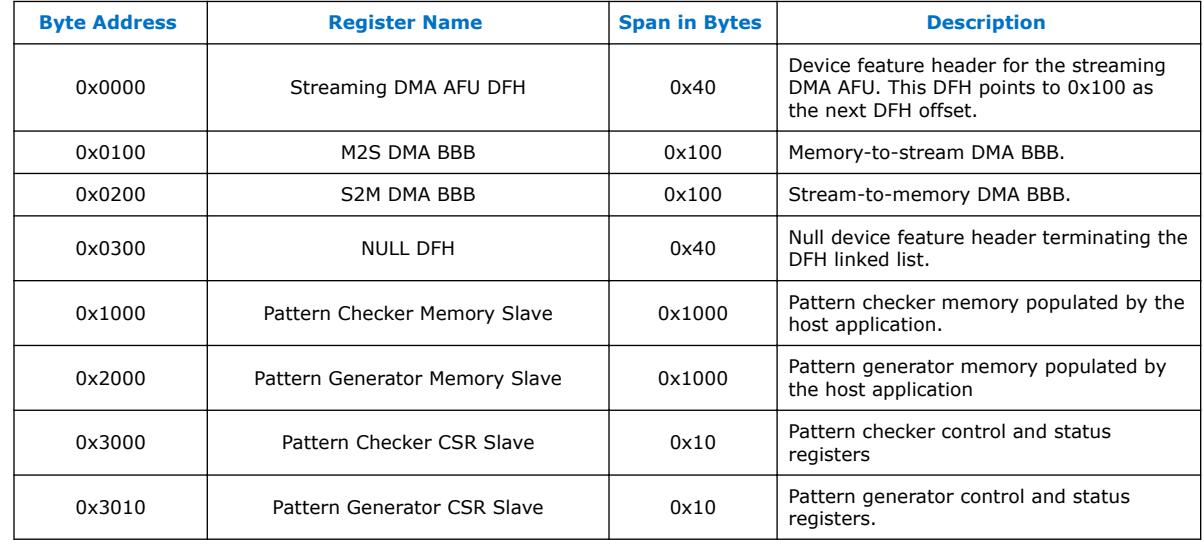

#### **Table 4. Streaming DMA AFU Memory Map**

Intel Corporation. All rights reserved. Intel, the Intel logo, Altera, Arria, Cyclone, Enpirion, MAX, Nios, Quartus and Stratix words and logos are trademarks of Intel Corporation or its subsidiaries in the U.S. and/or other countries. Intel warrants performance of its FPGA and semiconductor products to current specifications in accordance with Intel's standard warranty, but reserves the right to make changes to any products and services at any time without notice. Intel assumes no responsibility or liability arising out of the application or use of any information, product, or service described herein except as expressly agreed to in writing by Intel. Intel customers are advised to obtain the latest version of device specifications before relying on any published information and before placing orders for products or services. \*Other names and brands may be claimed as the property of others.

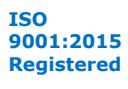

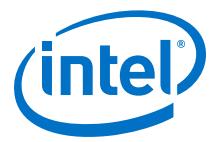

#### <span id="page-12-0"></span>**Figure 5. Streaming DMA AFU Memory Views**

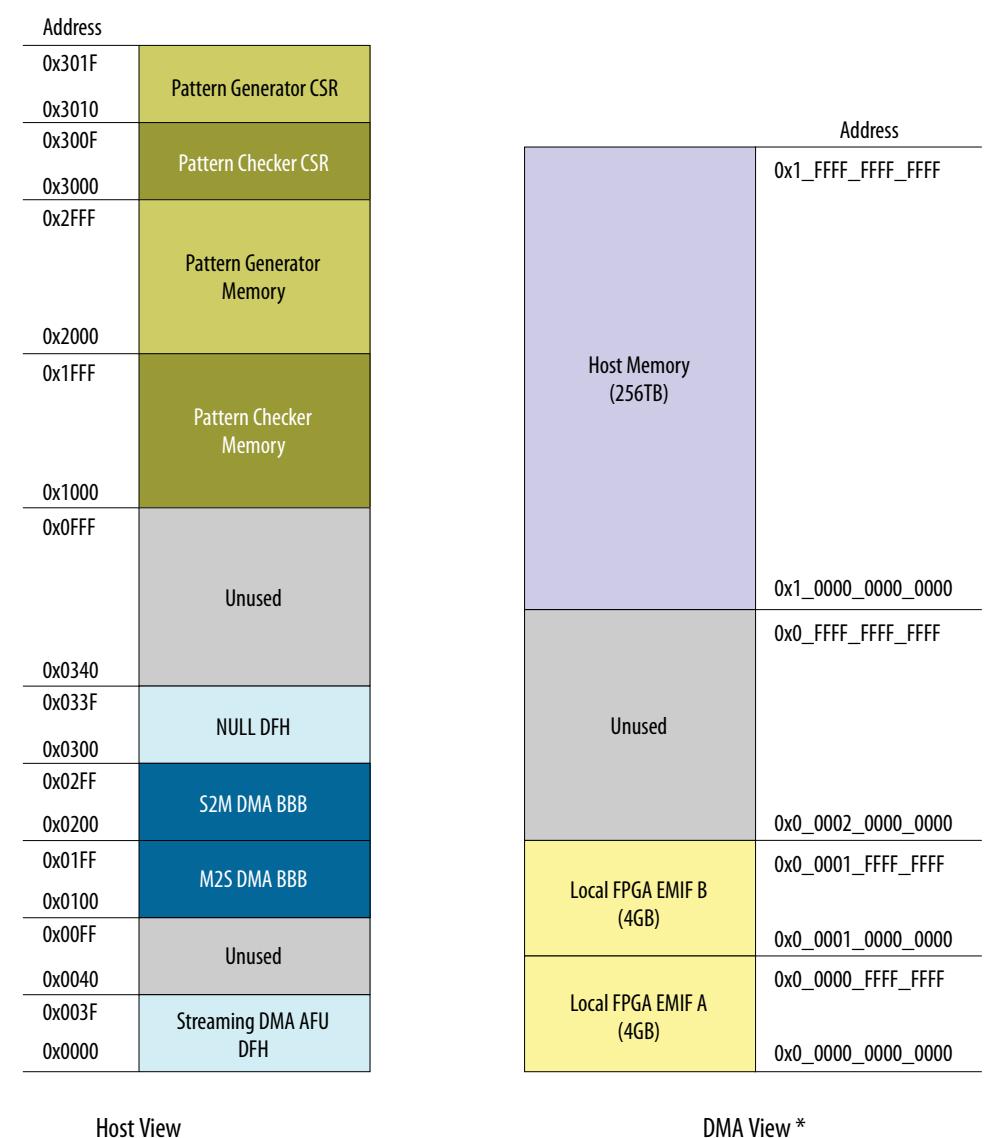

\* You can adjust the local FPGA memory addressable space in the DMA AFU platform designer system. The S2M and M2S DMAs are designed to address upto 256 TB of FPGA memory.

### **3.2. Memory-to-Stream DMA BBB Memory Map**

The M2S DMA BBB memory map provides the address offsets of all the locations within the BBB. The following streaming DMA AFU registers reside at offset 0x100 in the MMIO address space.

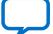

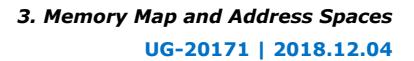

<span id="page-13-0"></span>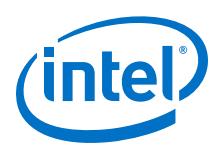

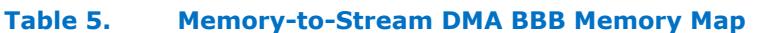

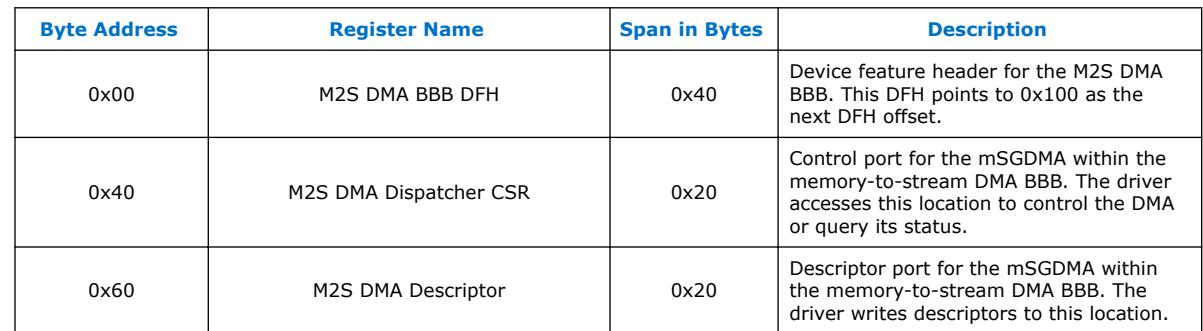

### **3.3. Stream-to-Memory DMA BBB Memory Map**

The S2M DMA BBB memory map provides the address offsets of all the locations within the BBB. The following streaming DMA AFU registers reside at offset 0x200 in the MMIO address space.

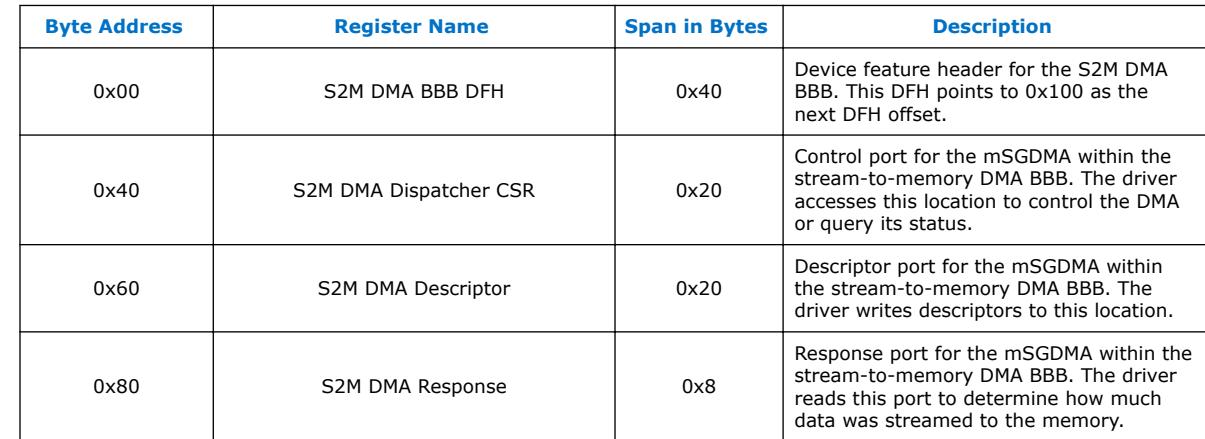

#### **Table 6. Stream-to-Memory DMA BBB Memory Map**

### **3.4. Device Feature Header Linked-list**

The streaming DMA AFU design example contains four device feature headers (DFH) that form a linked list. This linked list allows the sample application to identify the streaming DMA AFU as well as the driver to identify each of the streaming DMA BBBs.

A NULL DFH included at the end of the list. The inclusion of the null DFH at the end of the linked list allows you to add more streaming DMA BBBs to your design. You simply need to move the NULL DFH to an address after the other BBBs. Each streaming DMA BBB expects the next DFH to be located 0x100 bytes from the base address of the BBB. The following figure depicts the linked-list for the streaming DMA AFU design example.

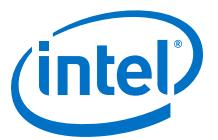

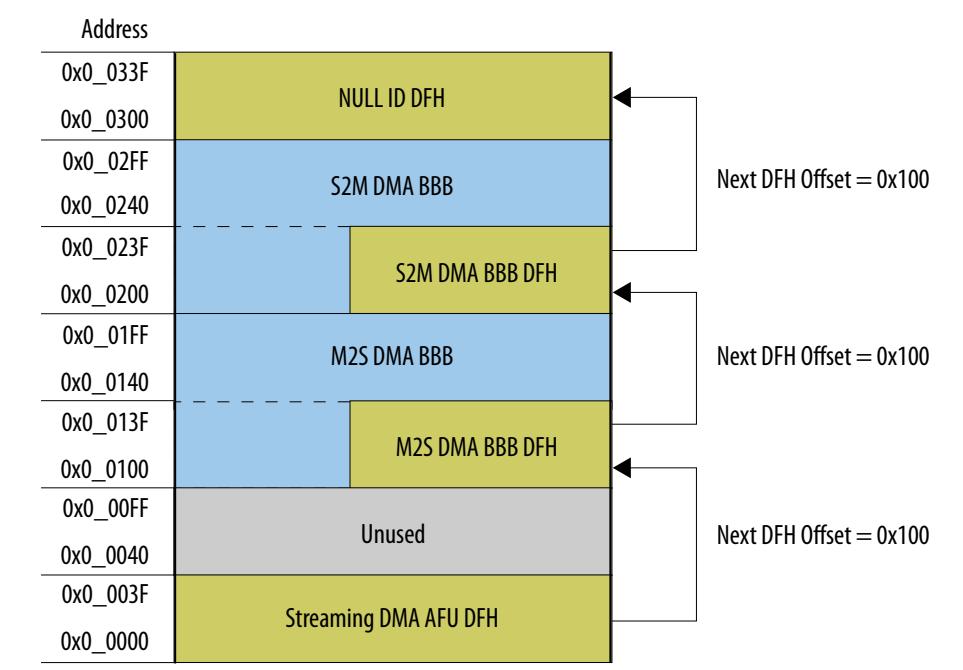

#### **Figure 6. Streaming DMA AFU Device Feature Header (DFH) Chaining**

If you want two M2S and two S2M DMA BBBs in your design, then you can use the following address map to implement four streaming channels. The four streaming DMA BBBs can reside anywhere in the address map if they are packed together in the MMIO address space every 0x100 bytes. The DFH that follows the streaming DMA BBB must be located at offset 0x100 from the previous streaming DMA BBB channel and it can be the NULL DFH or other DFHs.

#### **Table 7. Four-channel Streaming DMA AFU Example Configuration**

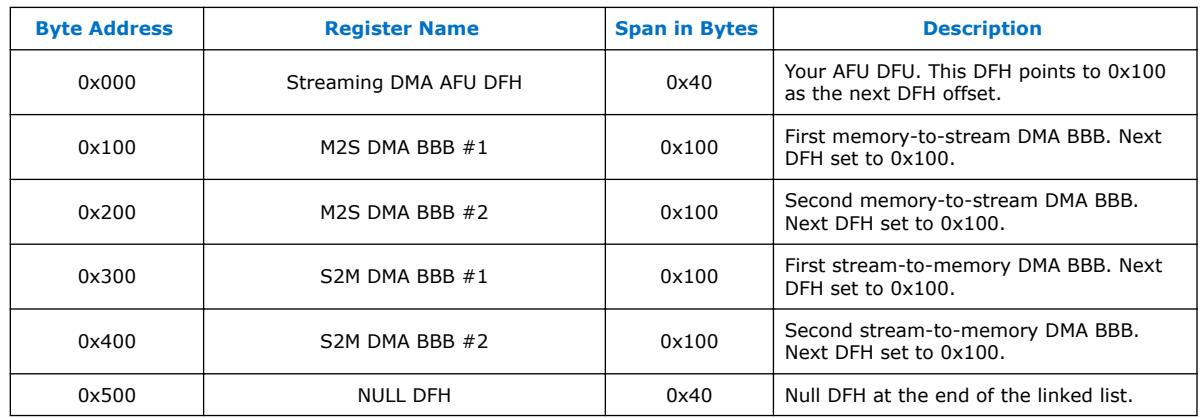

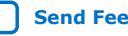

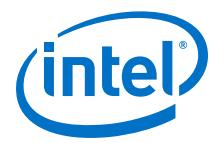

## <span id="page-15-0"></span>**4. Software Programming Model**

The streaming DMA AFU includes a user space driver that you can use in your own host application. The streaming DMA AFU host application, including the user space driver are located at the following location:

\$OPAE\_PLATFORM\_ROOT/hw/samples/streaming\_dma\_afu/sw

All the driver APIs are documented in the  $f_{\text{pga\_dma}}$ . h header file. The user space driver supports both blocking and non-blocking DMA transfers. While using both the streaming DMA BBBs to stream data to and from your accelerator, Intel recommends that you use non-blocking (asynchronous) transfers so that both DMAs can transfer data simultaneously. Using the blocking (synchronous) transfer API to transfer data to and from your accelerator concurrently may lead to deadlock, since each streaming DMA can only buffer approximately 8KB of data before back-pressuring.

Intel Corporation. All rights reserved. Intel, the Intel logo, Altera, Arria, Cyclone, Enpirion, MAX, Nios, Quartus and Stratix words and logos are trademarks of Intel Corporation or its subsidiaries in the U.S. and/or other countries. Intel warrants performance of its FPGA and semiconductor products to current specifications in accordance with Intel's standard warranty, but reserves the right to make changes to any products and services at any time without notice. Intel assumes no responsibility or liability arising out of the application or use of any information, product, or service described herein except as expressly agreed to in writing by Intel. Intel customers are advised to obtain the latest version of device specifications before relying on any published information and before placing orders for products or services. \*Other names and brands may be claimed as the property of others.

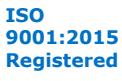

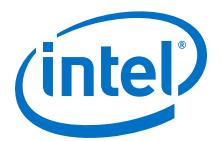

## <span id="page-16-0"></span>**5. Running the AFU Example**

Intel recommends you refer to the Quick Start Guide for your Intel PAC to be familiar with running similar examples. Before you proceed through the following steps, verify that the OPAE\_PLATFORM\_ROOT environment variable is set to the OPAE SDK installation directory.

*Note:* Intel recommends you use the GCC (C Compiler) to compile the design example. If you compile the DMA sample application and user space driver with  $q++$  (C++ compiler), it may result in compilation errors.

> Follow these steps to download the DMA Accelerator Function (AF) bitstream, build, and run the design example:

1. sudo sh -c "echo 20 > /sys/kernel/mm/hugepages/hugepages\ -2048kB/nr\_hugepages"

If you have not already done so, use the above command to configure the system and allocate 20 count of 2MB hugepages for the DMA user space driver $(2)$ . This command requires root privileges.

- 2. cd \$OPAE PLATFORM ROOT/hw/samples/streaming dma afu/sw
- 3. make
- 4. sudo fpgaconf ../bin/streaming dma afu.gbs
- 5. To run the software on hardware:

sudo ./fpga\_dma\_st\_test 0

Sample output from running the DMA test software:

```
Running test in HW mode
No of DMA channels = 00000002
DMA Base Addr = 00000100
DMA Base Addr = 00000200
M2S Checker:Data Verification Success!
M2S Checker:Data Verification Success!
S2M: Data Verification Success!
S2M: Data Verification Success!
Running Bandwidth Tests..
Streaming from host memory to FPGA..
M2S Checker:Data Verification Success!
Measured bandwidth = 6732.154665 Megabytes/sec
Streaming from FPGA to host memory..
Verifying buffer..
S2M: Data Verification Success!
Measured bandwidth = 5434.340969 Megabytes/sec
```
Intel Corporation. All rights reserved. Intel, the Intel logo, Altera, Arria, Cyclone, Enpirion, MAX, Nios, Quartus and Stratix words and logos are trademarks of Intel Corporation or its subsidiaries in the U.S. and/or other countries. Intel warrants performance of its FPGA and semiconductor products to current specifications in accordance with Intel's standard warranty, but reserves the right to make changes to any products and services at any time without notice. Intel assumes no responsibility or liability arising out of the application or use of any information, product, or service described herein except as expressly agreed to in writing by Intel. Intel customers are advised to obtain the latest version of device specifications before relying on any published information and before placing orders for products or services. \*Other names and brands may be claimed as the property of others.

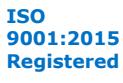

 $(2)$  If your host has multiple cards, you need 20 count of 2MB hugepages per card. For an example, a multi-channel system with four cards requires total 80 count of 2MB hugepages.

<span id="page-17-0"></span>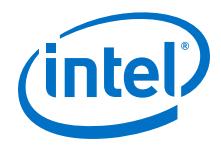

#### **Related Information**

[Intel FPGA Acceleration Hub: Knowledge Center](https://www.altera.com/solutions/acceleration-hub/knowledge-center.html) Provides more information about the related resources, collateral, and training.

### **5.1. Optimization for Improved DMA Performance**

Implementation of NUMA (non-uniform memory access) optimization in the fpga\_dma\_st\_test.c (application) allows processor to access it's own local memory. This implementation is faster than accessing the non-local memory (memory local to another processor).

A typical NUMA configuration is shown in the diagram below. The orange arrow represents access from a core to memory local of the same core. The red arrow illustrates the path taken when a core on Node 0 access memory that resides in local memory of Node 1.

#### **Figure 7. Typical NUMA Configuration**

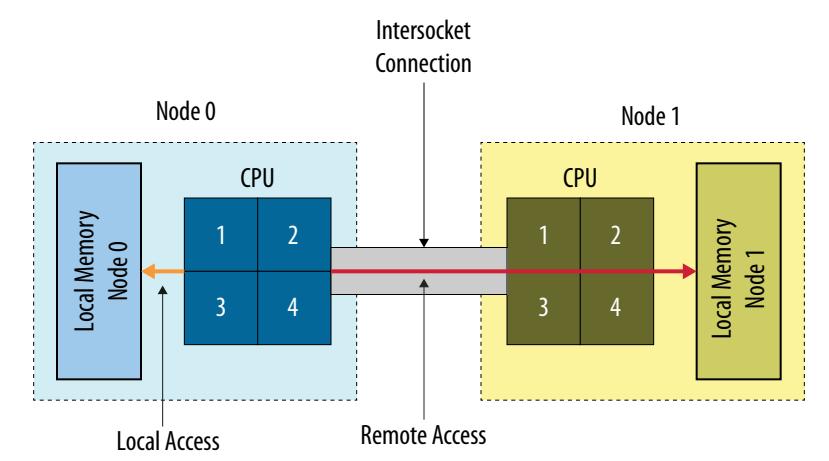

Use the following code to implement NUMA optimization in your test application:

```
// Set up proper affinity if requested
 if (cpu_affinity || memory_affinity) {
 unsigned dom = 0, bus = 0, dev = 0, func = 0;
        fpga_properties props;
        int retval;
        #if(FPGA_DMA_DEBUG)
               char \; str[4096]; #endif
        res = fpgaGetProperties(afc_token, &props);
        ON_ERR_GOTO(res, out_destroy_tok, "fpgaGetProperties");
 res = fpgaPropertiesGetBus(props, (uint8_t *) & bus);
 ON_ERR_GOTO(res, out_destroy_tok, "fpgaPropertiesGetBus");
        res = fpgaPropertiesGetDevice(props, (uint8_t *) & dev);
        ON_ERR_GOTO(res, out_destroy_tok, "fpgaPropertiesGetDevice");
        res = fpgaPropertiesGetFunction(props, (uint8_t *) & func);
        ON_ERR_GOTO(res, out_destroy_tok, "fpgaPropertiesGetFunction");
        // Find the device from the topology
        hwloc_topology_t topology;
        hwloc_topology_init(&topology);
 hwloc_topology_set_flags(topology,
HWLOC_TOPOLOGY_FLAG_IO_DEVICES);
        hwloc_topology_load(topology);
        hwloc_obj_t obj = hwloc_get_pcidev_by_busid(topology, dom, bus, dev,
```
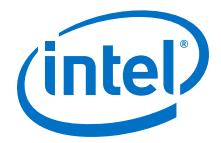

func); hwloc\_obj\_t obj2 = hwloc\_get\_non\_io\_ancestor\_obj(topology, obj); #if (FPGA\_DMA\_DEBUG) hwloc\_obj\_type\_snprintf(str, 4096, obj2, 1); <code>printf("%s\n"</code>, <code>str)</code>; hwloc\_obj\_attr\_snprintf(str, 4096, obj2, " :: ", 1);  $printf("s\$ n", str); hwloc\_bitmap\_taskset\_snprintf(str, 4096, obj2->cpuset);  $print\overline{f}$ ("CPUSET is  $s\overline{\lambda}n$ ", str); hwloc\_bitmap\_taskset\_snprintf(str, 4096, obj2->nodeset); printf("NODESET is %s\n", str); #endif if (memory\_affinity) { #if HWLOC\_API\_VERSION > 0x00020000 retval = hwloc\_set\_membind(topology, obj2->nodeset, HWLOC\_MEMBIND\_THREAD, HWLOC\_MEMBIND\_MIGRATE | HWLOC\_MEMBIND\_BYNODESET); #else retval = hwloc\_set\_membind\_nodeset(topology, obj2->nodeset, HWLOC\_MEMBIND\_THREAD, HWLOC\_MEMBIND\_MIGRATE); #endif ON\_ERR\_GOTO(retval, out\_destroy\_tok, "hwloc\_set\_membind"); } if (cpu\_affinity) { retval = hwloc\_set\_cpubind(topology, obj2->cpuset, HWLOC\_CPUBIND\_STRICT); ON\_ERR\_GOTO(retval, out\_destroy\_tok, "hwloc\_set\_cpubind"); } }

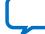

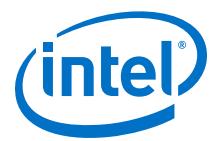

## <span id="page-19-0"></span>**6. Generating the Accelerator Function (AF)**

To generate a synthesis build environment to generate an AF, use the afu\_synth\_setup command as following:

- 1. cd \$OPAE\_PLATFORM\_ROOT/hw/samples/streaming\_dma\_afu
- 2. afu\_synth\_setup --source hw/rtl/filelist.txt build\_synth

From the synthesis build directory generated by  $afu_s$  synth\_setup, enter the following command from a terminal window to generate an AF for the target hardware platform:

- 3. cd build\_synth
- 4. \$OPAE PLATFORM ROOT/bin/run.sh

The run.sh AF generation script creates the AF image with the same base filename as the AFU's platform configuration file with a .gbs suffix at the location: \$OPAE\_PLATFORM\_ROOT/hw/samples/build\_synth/streaming\_dma\_afu.gbs.

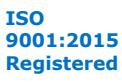

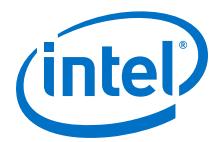

## <span id="page-20-0"></span>**7. Simulating the AFU Example**

Intel recommends you refer to the Quick Start Guide for your Intel PAC to be familiar with simulating similar examples and to setup your environment. Before you proceed through the following steps, verify that the OPAE\_PLATFORM\_ROOT environment variable is set to the OPAE SDK installation directory.

*Note:* Intel recommends you use the GCC (C Compiler) to compile the design example. If you compile the DMA sample application and user space driver with  $q++$  (C++ compiler), it may result in compilation errors.

> Complete the following steps to setup the hardware simulator for the streaming DMA AFU:

- 1. cd \$OPAE PLATFORM ROOT/hw/samples/streaming dma afu
- 2. afu\_sim\_setup --source hw/rtl/filelist.txt build\_ase\_dir
- 3. cd build ase dir
- 4. make
- 5. make sim

Sample output from the hardware simulator:

```
[SIM] ** ATTENTION : BEFORE running the software application **
[SIM] Set env(ASE_WORKDIR) in terminal where application will run (copy-and-
paste) =>
[SIM] $SHELL | Run:<br>[SIM] ---------+----
[SIM] ---------+---------------------------------------------------
[SIM] bash/zsh | export ASE_WORKDIR=/mnt/Tools/ias/hw/samples/
streaming_dma_afu/build_ase_dir/work
[SIM] tcsh/csh | setenv ASE_WORKDIR /mnt/Tools/ias/hw/samples/
streaming_dma_afu/build_ase_dir/work
[SIM] For any other $SHELL, consult your Linux administrator
[SIM]<br>[SIM]
[SIM] Ready for simulation...<br>[SIM] Press CTRL-C to close:
       Press CTRL-C to close simulator...
```
Complete the following steps to compile and execute the streaming DMA AFU software in the simulation environment:

- 1. Open a new terminal window.
- 2. cd \$OPAE\_PLATFORM\_ROOT/hw/samples/streaming\_dma\_afu/sw
- 3. Copy environment setup string (choose string appropriate for your shell) from the steps above in the hardware simulation to the terminal window. See the following lines in the sample output from the hardware simulator.

[SIM] bash/zsh | export ASE\_WORKDIR=/mnt/Tools/ias/hw/samples/ streaming\_dma\_afu/build\_ase\_dir/work [SIM] tcsh/csh | setenv ASE\_WORKDIR /mnt/Tools/ias/hw/samples/ streaming\_dma\_afu/build\_ase\_dir/work

Intel Corporation. All rights reserved. Intel, the Intel logo, Altera, Arria, Cyclone, Enpirion, MAX, Nios, Quartus and Stratix words and logos are trademarks of Intel Corporation or its subsidiaries in the U.S. and/or other countries. Intel warrants performance of its FPGA and semiconductor products to current specifications in accordance with Intel's standard warranty, but reserves the right to make changes to any products and services at any time without notice. Intel assumes no responsibility or liability arising out of the application or use of any information, product, or service described herein except as expressly agreed to in writing by Intel. Intel customers are advised to obtain the latest version of device specifications before relying on any published information and before placing orders for products or services. \*Other names and brands may be claimed as the property of others.

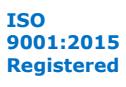

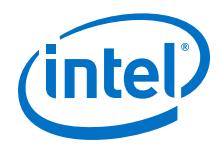

- 4. make USE\_ASE=1
- 5. To run the software in the simulation environment:

./fpga\_dma\_st\_test 1

Sample output from running software using simulation environment:

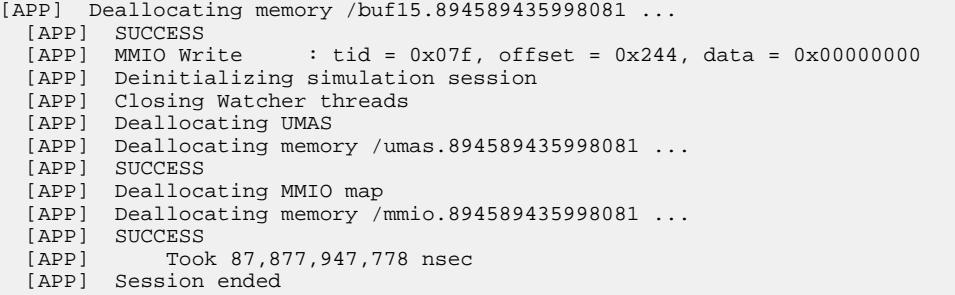

#### **Related Information**

[Intel FPGA Acceleration Hub: Knowledge Center](https://www.altera.com/solutions/acceleration-hub/knowledge-center.html) Provides more information about the related resources, collateral, and training.

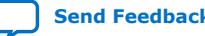

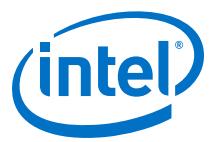

## <span id="page-22-0"></span>**8. Streaming DMA AFU User Guide Archives**

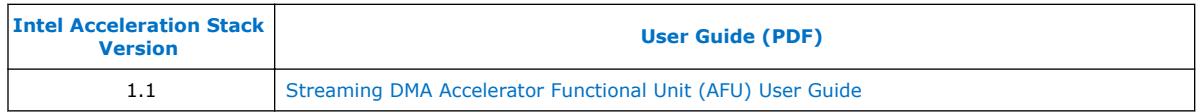

Intel Corporation. All rights reserved. Intel, the Intel logo, Altera, Arria, Cyclone, Enpirion, MAX, Nios, Quartus and Stratix words and logos are trademarks of Intel Corporation or its subsidiaries in the U.S. and/or other countries. Intel warrants performance of its FPGA and semiconductor products to current specifications in accordance with Intel's standard warranty, but reserves the right to make changes to any products and services at any time without notice. Intel assumes no responsibility or liability arising out of the application or use of any information, product, or service described herein except as expressly agreed to in writing by Intel. Intel customers are advised to obtain the latest version of device specifications before relying on any published information and before placing orders for products or services. \*Other names and brands may be claimed as the property of others.

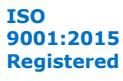

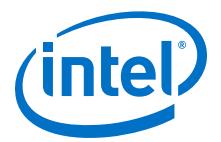

## <span id="page-23-0"></span>**9. Document Revision History for Streaming DMA Accelerator Functional Unit (AFU) User Guide**

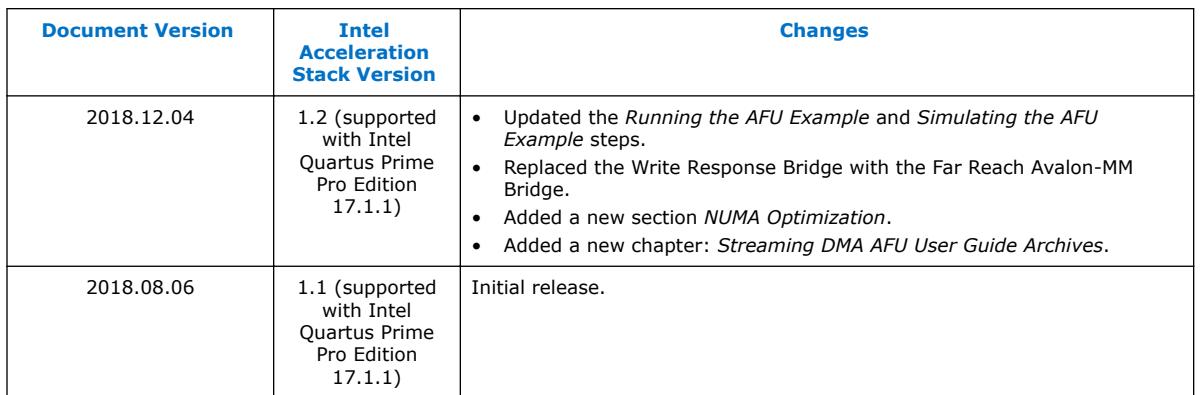

#### **Related Information**

[Intel FPGA Acceleration Hub: Knowledge Center](https://www.altera.com/solutions/acceleration-hub/knowledge-center.html) Provides more information about the related resources, collateral, and training.

Intel Corporation. All rights reserved. Intel, the Intel logo, Altera, Arria, Cyclone, Enpirion, MAX, Nios, Quartus and Stratix words and logos are trademarks of Intel Corporation or its subsidiaries in the U.S. and/or other countries. Intel warrants performance of its FPGA and semiconductor products to current specifications in accordance with Intel's standard warranty, but reserves the right to make changes to any products and services at any time without notice. Intel assumes no responsibility or liability arising out of the application or use of any information, product, or service described herein except as expressly agreed to in writing by Intel. Intel customers are advised to obtain the latest version of device specifications before relying on any published information and before placing orders for products or services. \*Other names and brands may be claimed as the property of others.

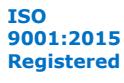